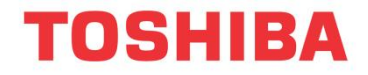

# **Komunikační sada**

(pro frekvenční měniče TOSHIBA)

# **Návod k instalaci**

# **USB001Z-1**

POZNÁMKA

- 1. Tento návod k použití je určen pro koncové uživatele komunikační sady.
- 2. Před instalací a uvedením do provozu si pečlivě tento návod přečtěte a umístěte jej tak, aby byl v případě potřeby k dispozici.

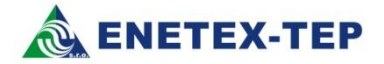

# **1. Základní informace**

Děkujeme Vám, že jste si zakoupili komunikační sadu USB001Z-1 pro frekvenční měniče TOSHIBA. Tento návod má za úkol pomoci Vám s instalací všech potřebných ovladačů tak, abyste mohli plně využít vlastností programu PCM001Z.

Software PCM001Z je určen pro nastavování parametrů všech aktuálně dodávaných měničů TOSHIBA, což jsou: **VF-nC3S,VF-S11,VF-FS1,VF-AS1, VF-PS1, VF-MB1 a VF-S15.** 

Sadu je možné použít i pro připojení ke starším typům měničů, např. VF-nC1, VF-S9, VF-A7 nebo VF-P7.

Komunikační sada USB001Z-1 je určena pro připojení ke všem výše uvedeným frekvenčním měničům TOSHIBA. (Kabel RS232CON je určen pouze pro komunikaci s měniči VF-S11).

## 1.1 Kontrola dodaného zařízení

Před použitím zakoupené sady zkontrolujte, zda je dodávka kompletní.

Sada USB001Z-1 se skládá z následujících dílů

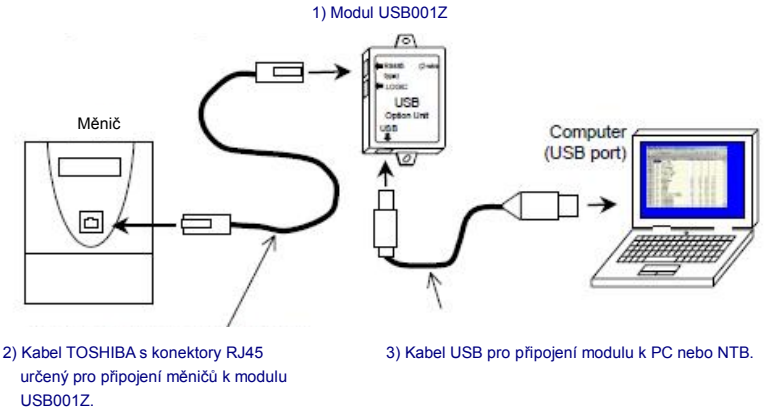

4) Tento návod + CD-ROM nebo USB flash s ovladači

Pro připojení k měničům VF-S11, VF-S9, VF-nC1, VF-A7 nebo VF-P7 zapojte kabel od měniče do slotu s označením LOGIC. Ostatní typy měničů se zapojují do slotu RS485(2wire type).

## 1.2 Ovladače

K tomu, aby komunikační sada správně pracovala, je třeba nainstalovat patřičné ovladače. Aktuální verze ovladačů je vždy k dispozici na našich internetových stránkách: [www.enetex-tep.cz](http://www.enetex-tep.cz) nebo na přiloženém CD-ROMu. Soubor s ovladači má název **USB001Z\_xxxx.zip**, kde xxxx znamená verzi. Aktuálně je k dispozici verze **2008**.

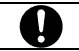

Uvedený soubor je určen pro operační systémy Windows XP, Vista nebo Windows 7.

Soubor **USB001Z xxxx.zip** si stáhněte do svého počítače a rozbalte jej do libovolného instalačního adresáře. Např.: C\Install\Toshiba\USB001Z\_2008.

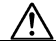

Nejprve umístěte soubory do zvoleného adresáře, potom teprve připojte USB modul.

## 1.3 Instalace

V následujících krocích je popsána krok za krokem instalace ovladačů.

### 1) Nastartujte počítač a přihlaste se do systému s právy administrátora

Níže uvedený postup je zpracován na OS Windows XP Professional SP3. Před instalací doporučujeme vypnout všechny ostatní aplikace.

### 2) Připojte USB modul k počítači pomocí kabelu

Po připojení modulu se zobrazí následující okno a začne instalace hardware.

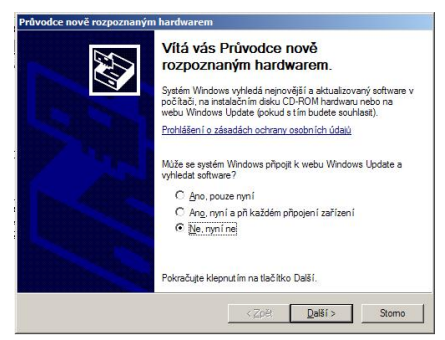

Zvolte "Ne, nyní ne" a "Další".

Potom se zobrazí následující okno:

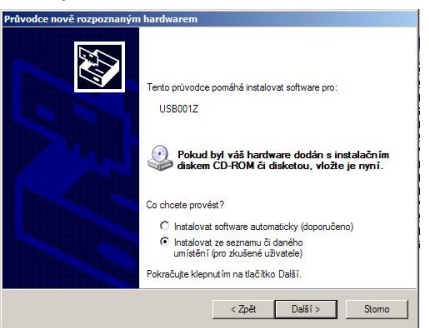

Zvolte "Instalovat ze seznamu či daného umístění (pro zkušené uživatele)" a "Další".

#### 3) Umístění instalačního souboru

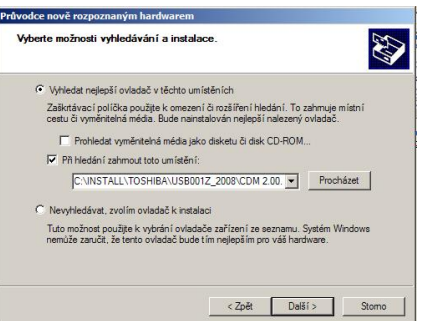

Pomocí funkce "Procházet" nastavte umístění instalačního souboru a zvolte "Další". Následně bude probíhat instalace…

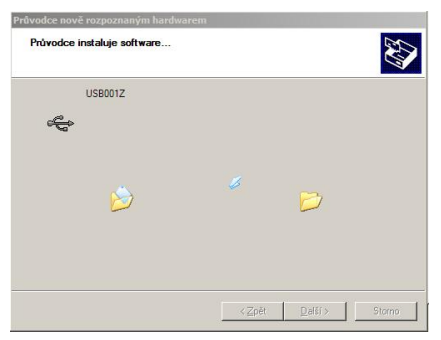

Systém v průběhu instalace upozorní na případné potíže, zvolte však "Pokračovat".<br>|

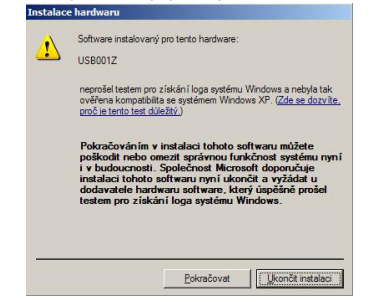

## 4) Ukončení instalace hardware

Pokud vše proběhlo v pořádku, ukončení instalace hardwaru je indikováno následující zprávou. Zvolte "Dokončit".

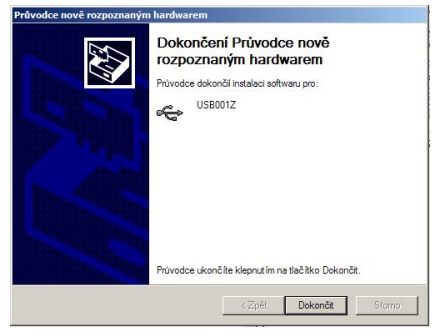

## 5) Instalace USB portu

Potom začne automaticky instalace USB portu. Postup je stejný jako v případě instalace hardwaru.

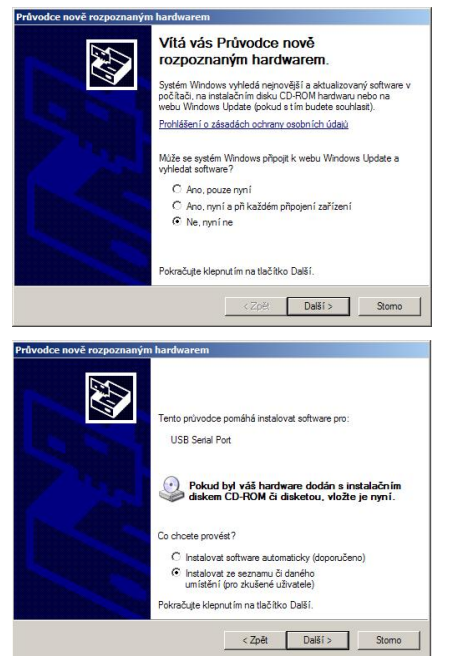

Opakujte vše tak jako v předchozím případě (body 3 a 4), až do výsledné obrazovky:

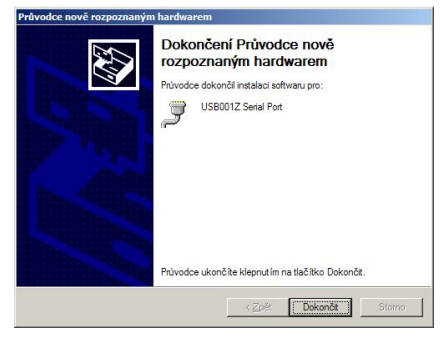

Zvolte "Dokončit".

**Modul USB001Z-1 neodpojujte.** 

Gratulujeme: Pokud jste se dostali až sem, proběhla instalace korektně a systém je přichystán k instalaci programu **PCM001Z** pro komunikaci s frekvenčními měniči TOSHIBA. Nejprve je však třeba zjistit, který USB port vybral operační systém Windows pro používání modulu USB001Z-1.

### 5) Zjištění čísla USB portu

Aby bylo možné navázat komunikaci mezi frekvenčním měničem a počítačem, je nutné při prvním připojení měniče a počítače (po instalaci programu PCM001Z) nastavit komunikační port. Přiřazení USB portu různým zařízením závisí na operačním systému. Zjištění obsazeného portu je možné v sekci

### Start -> Ovládací panely -> Systém -> Hardware -> Správce zařízení

#### V otevřených oknech nic neměňte!

Pokud byly ovladače nainstalovány správně, měl by modul USB001Z-1 být vidět v následujících sekcích: Porty (COM a LPT) a Řadiče sběrnice USB.

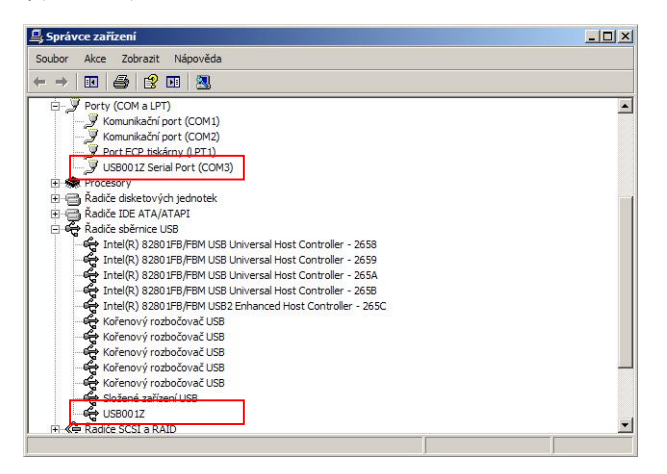

Uvedený příklad je informativní. Vyplývá z něj, že systém přiřadil pro uvedené zařízení port COM3. Při spuštění programu PCM001Z je třeba nastavit tento port pro připojení s frekvenčním měničem.

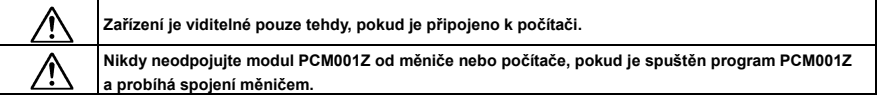

## 1.4 Poznámky k instalaci PCM001Z

Na CD-ROMu /USB flash přiloženému k sadě USB001Z-1 je rovněž uložen aktuální sw pro ovládání měničů s označením PCM001Z.

Anglický návod k instalaci je na CD-ROMu.

SW se instalují obvyklým způsobem, tj. obsah \*.zip souborů se "rozbalí" např. do složky C:\Instal\ a pak se spustí soubory setup.exe.

Firma **ENETEX-TEP s.r.o.** sídlí v Modřicích u Brna a byla založena v roce 2000. Od svého počátku nabízí svým zákazníkům v České republice i zahraničí kvalitní služby a dodávky v oblasti elektrických regulovaných pohonů, automatizační technice, projekční činnosti a díky znalostem celé řady technologických procesů realizuje dodávky kompletních elektročástí do širokého spektra průmyslových odvětví.

Na základě dlouholetých zkušeností mohou zaměstnanci firmy ENETEX-TEP s.r.o. nabízet zákazníkům komplexní řešení elektrických pohonů s ohledem na přání zákazníka s těsnou vazbou na řídicí systémy s možností nadřazené vizualizace a přenosem zvolených dat po průmyslových sběrnicích.

V mnoha průmyslových oborech jsou aplikovány nemodernější poznatky z uvedených oblastí a tak je možné zakázky provádět od základních konzultací, přes samotnou realizaci až po následný servis.

**Základní zaměření firmy** 

- *Elektrické pohony*
- *- Průmyslová automatizace*
- *- Projekce*
- *Řízení technologických procesů a servis*

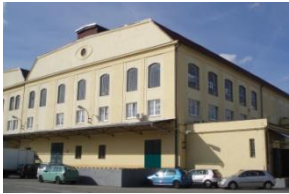

#### **Elektrické pohony**

Od počátku roku 2007 byla v oblasti pohonářské techniky zahájena spolupráce s firmou **TOSHIBA**, tradičním dodavatelem špičkové pohonářské techniky. V této oblasti nabízí firma frekvenční měniče pro asynchronní elektromotory pohony ve výkonovém rozsahu od 0,2 kW až do 630 kW, s napětím 1x230 až 3x690V.

Firma je rovněž výhradním partnerem rakouské firmy Schneider Electric Power Drives GmbH (dříve VA TECH ELIN EBG Elektronik GmbH) pro Českou republiku v oblasti elektrických regulovaných pohonů, především měničů kmitočtu pro asynchronní elektromotory řady *>pDRIVE<* . Výkonový rozsah dodávaných přístrojů začíná od 0,4 kW až 2 400 kW a zahrnuje napěťové řady od 3x400 V až do 3x690 V.

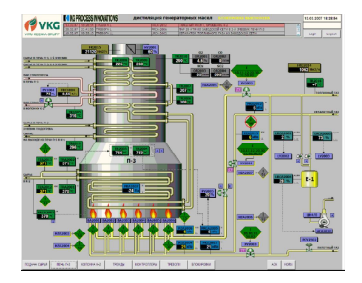

#### **Průmyslová automatizace**

V uvedené oblasti, kterou firma stále posiluje, byl na počátku zvolen strategický partner - firma **SIEMENS AG**. Široká nabídka hardware, stále se rozvíjející úroveň produktů a portfolio programů umožňuje splnit i ty nejnáročnější požadavky zákazníků na řízení technologických procesů. Rozsah činností v oblasti automatizační techniky začíná u zjištění aktuálních potřeb zákazníka a stavu technologie s následným návrhem koncepce řešení. Dalším krokem je pak volba vhodné řady řídicího systému (*SIMATIC S7-200 až S7-400*) a vytipování jednotlivých dílů s ohledem na potřeby procesu. Součástí dodávek jsou v současné době i operátorské panely standardní i dotykové ("touch panely"). Nedílnou součástí je také vizualizace procesu v programech *WINCC a WINCC Flexible* včetně dodávky potřebné výpočetní technicky (PC, monitory, tiskárny).

#### **Projekce**

Projekční práce jsou nedílnou součástí komplexních dodávek firmy ENETEX-TEP s.r.o. Protože ne všude je nutné s ohledem na potřeby technologie nasazovat regulované pohony, dodáváme celé řadě zákazníků projektovou dokumentaci jako samostatný produkt. Zákazníci si poté zajišťují realizaci vlastními silami. Projektová dokumentace je dodávána v tištěné i elektronické podobě a dle volby v **AutoCAD LT** nebo **ELCAD** v závislosti na volbě zákazníka.

#### **Řízení technologických procesů a servis**

Dlouholeté zkušenosti zaměstnanců firmy **ENETEX-TEP s.r.o.** s přípravou a prováděním kompletních dodávek umožňují dodávky elektročástí různých technologických celků v mnoha oblastech průmyslu např.

Stěžejní průmyslové oblasti jsou následující: Průmysl stavebních hmot Energetika Vodárenství Chemie Ekologie, systémy čištění odpadních vzduchů a plynů

Výsledné dodávky jsou ve finále odzkoušeny a po proškolení obsluhy a uživatelů uvedeny do provozu. U většiny akcí je samozřejmostí i pravidelný servis a údržba dodaných zařízení.

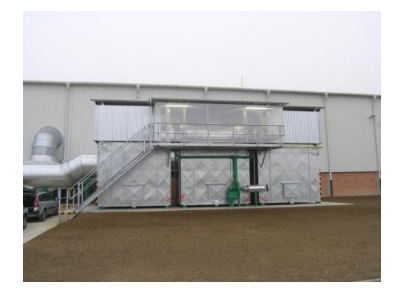

#### **ENETEX-TEP s.r.o.**  Masarykova 118, 664 42 Modřice Tel. + 420 547 411, Fax. + 420 547 423 **[tep@enetex.cz;](mailto:tep@enetex.cz;) [www.enetex-tep.cz](http://www.enetex-tep.cz)** Technické změny vyhrazeny